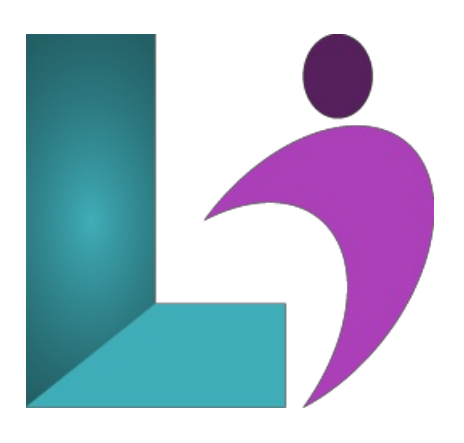

# **Word [Introduction](https://www.logicalimagination.com/microsoft-word/word-introduction)**

**Course #:** MW-100 **Duration:** 1 day

#### **Prerequisites**

None.

### **Details**

This course covers the basic skills and concepts students need to use Microsoft Word productively and efficiently. After an introduction to Word's window components, students will learn how to create and save documents and how to navigate documents. Then they will edit, copy and paste, and find and replace text. They will also learn how to enhance the appearance of a document by using various formatting options. In addition, they will create tables, adjust page layout, work with graphics, set tabs, and proof and print documents.

This course will help students prepare for the Microsoft Office Specialist core-level exam and the Microsoft Office Specialist Expert exam. For comprehensive certification training, students should complete the Introduction, Intermediate and Advanced courses for Word.

# **Software Needed**

Microsoft Office 2013 or higher (2013, 2016, 2019, or Office 365)

# **Outline**

Word Introduction (2013, 2016, 2019, Office 365)

#### **Exploring Word**

- StartingMicrosoft Excel
- o Using Templates
- <sup>o</sup> Examining the Excel Application Window
- Examining the Workbook Window
- Using the Ribbon
- Understanding the Backstage Area
- Using Shortcut Menus
- o Working with Worksheets, Columns and Rows, and Cells
- Closing vs. Exiting
- **Working With a Document**
	- Opening anExistingDocument
	- NavigatingWith the Keyboard
	- ScrollingThrough a Document
	- Page Zooming
	- Viewing the Ruler
	- Showing ParagraphMarks
- **Viewing Documents**
- ViewingMultiple Pages
- Splitting the Window
- Opening a New Window
- UnderstandingDocument Views
- ChangingDocument Views
- Viewing a Document inRead Mode

# **Working WithText**

- o Techniques for Selecting Text
- SelectingText Using the Mouse
- SelectingText Using the Keyboard
- EditingText in Insert Mode
- EditingText inOvertype Mode
- o Deleting Text
- UsingUndo
- UsingRedo
- Understanding Find and Replace
- FindingWords
- ReplacingWords
- UsingGo To
- Cutting and Copying
	- UnderstandingCutting and Copying
	- Cutting and Pasting
	- Copying and Pasting
	- Drag and Drop Cutting
	- Drag and Drop Copying
	- Using the Clipboard Task Pane

## **Text Appearance**

- Understanding Font Formatting
- Understanding Font FormattingTools
- WorkingWithLive Preview
- Changing Fonts
- Changing Font Size
- Increasing and Decreasing Font Size
- Bolding, Italicising and HighlightingText
- o Changing Case
- ChangingText Colour
- Using the Format Painter
- Using the Font DialogBox
- Clearing Font Formatting

## **Working WithParagraphs**

- Understanding Paragraph Formatting
- UnderstandingText Alignment
- ChangingText Alignments
- ChangingLine Spacing
- Changing Paragraph Spacing
- Indenting Paragraphs
- Outdenting Paragraphs
- Starting a Bulleted List
- <sup>o</sup> Adding Bullets to Existing Paragraphs
- <sup>o</sup> Removing Existing Bullets
- Starting a Numbered List
- NumberingExisting Paragraphs
- o Creating a Multilevel List
- <sup>o</sup> Removing Existing Numbers
- Bordersand ShadingDialogBox
- Shading Paragraphs
- <sup>o</sup> Applying Borders to Paragraphs
- <sup>o</sup> Adding Indents and Spacing
- AddingLineand Page Breaks
- Using the ParagraphDialogBox

## **Working WithPages**

Changing Page Margins

- SettingCustomMargins
- Changing Page Orientation
- Changing Paper Sizing
- o Setting Custom Paper Sizes
- Inserting Page Breaks
- Removing Page Breaks
- Inserting Page Numbers
- Formatting Page Numbers
- Removing Page Numbers

#### **Tabs**

- UsingDefault Tabs
- SettingTabs on the Ruler
- ModifyingTabs on the Ruler
- o Setting Tabs in the Tabs Dialog Box
- o Setting Tab Leaders
- o Setting Bar Tabs
- o Setting Mixed Tabs
- RemovingTabs

### **Tables**

- UnderstandingTables
- Creating a Table
- AddingDatato a Table
- Selecting inTables Using the Ribbon
- Selecting inTables Using the Mouse
- <sup>o</sup> Inserting Columns and Rows
- Deleting Columns and Rows
- ChangingColumnWidths
- <sup>o</sup> Changing Row Heights
- o Autofitting Columns
- o Shading Cells
- o Modifying Borders
- AddingCustomBorders
- Choosing a Table Style

#### **Pictures**

- Understanding Pictures
- UnderstandingOnline Pictures
- Inserting a Picture
- Inserting anOnline Picture
- Selecting Pictures
- Positioning Pictures
- ApplyingText Wrapping Styles
- Resizing a Picture
- Applying Picture Styles to Pictures
- Resetting Pictures
- Changing the Picture
- Cropping a Picture
- Deleting Pictures

## **Understanding Printing**

- o Previewing Your Document
- Quick Printing
- Selecting a Printer
- Printing the Current Page
- Specifying a Range ofPages
- Specifying the Number ofCopies
- o Getting Help

## **Understanding Help**

- o Using Tell Me
- Accessing the Help Window
- Navigating the Help Window
- o Using Google to Get Help
- Printing a Help Topic